# MDG Business Partner - Overview

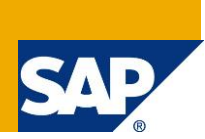

# **Applies to:**

Supplier Governance (MDG-S) and Customer Governance (MDG-C) running on SAP ECC 6 EhP 6 Master Data Governance and newer. For more information, visit the Master Data Management homepage. [\(http://scn.sap.com/community/mdm/master-data-governance\)](http://scn.sap.com/community/mdm/master-data-governance)

# **Summary**

SAP Master Data Governance provides out-of-the box solutions for the central management of master data objects. Domain-specific solutions include supplier governance (MDG-S), material governance (MDG-M), and financials governance (MDG-F).

If your domain-specific solution does not fully meet requirements, you can customize and extend it. This guide provides you with the foundation knowledge you need to extend business partner data and its related governance solutions: customer governance (MDG-C) and supplier governance (MDG-S).

**Authors:** Michael Theis, Lars Rueter **Company:** SAP AG **Created on:** September 2013 **Version:** 1.2

# **Table of Contents**

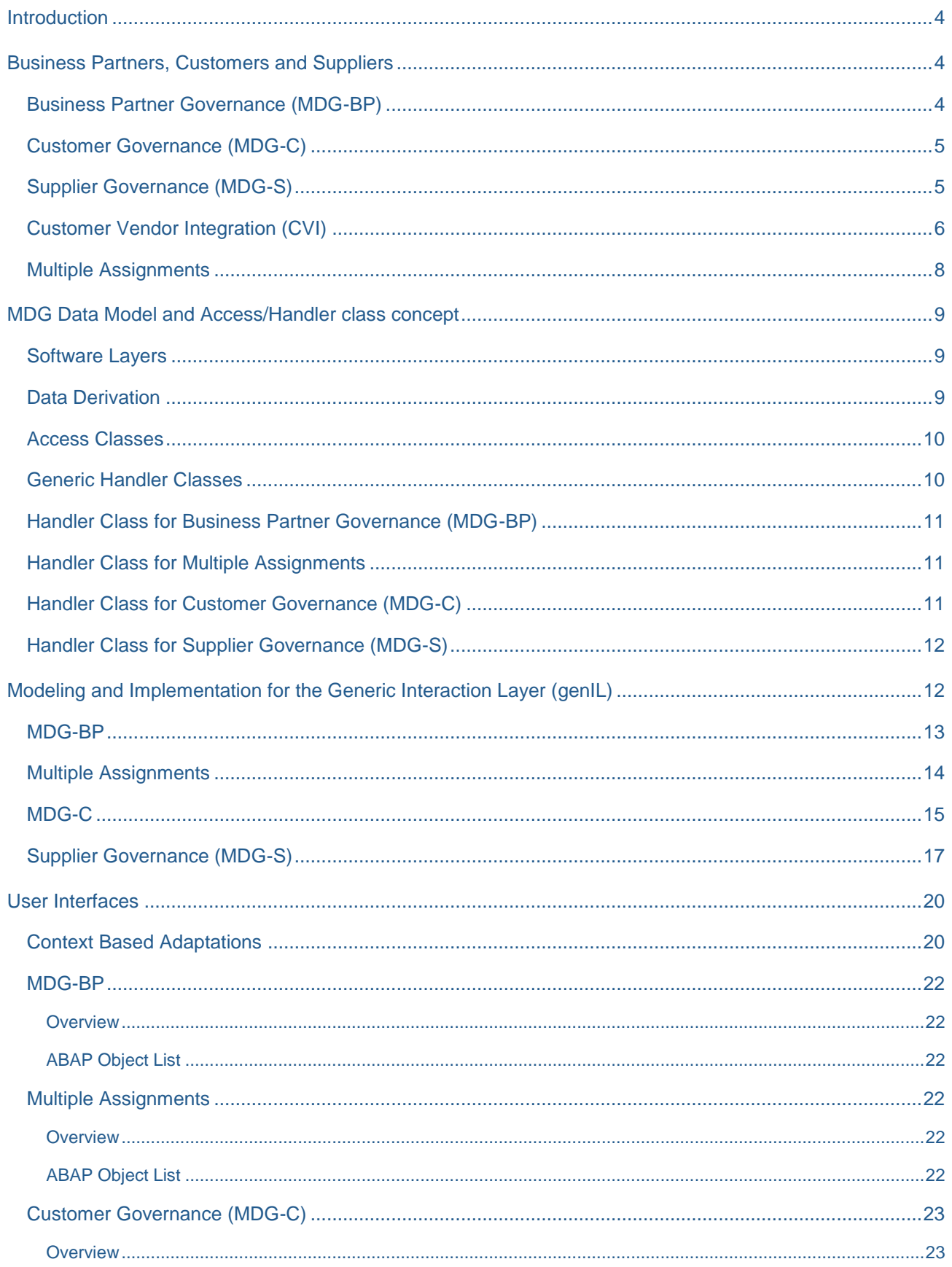

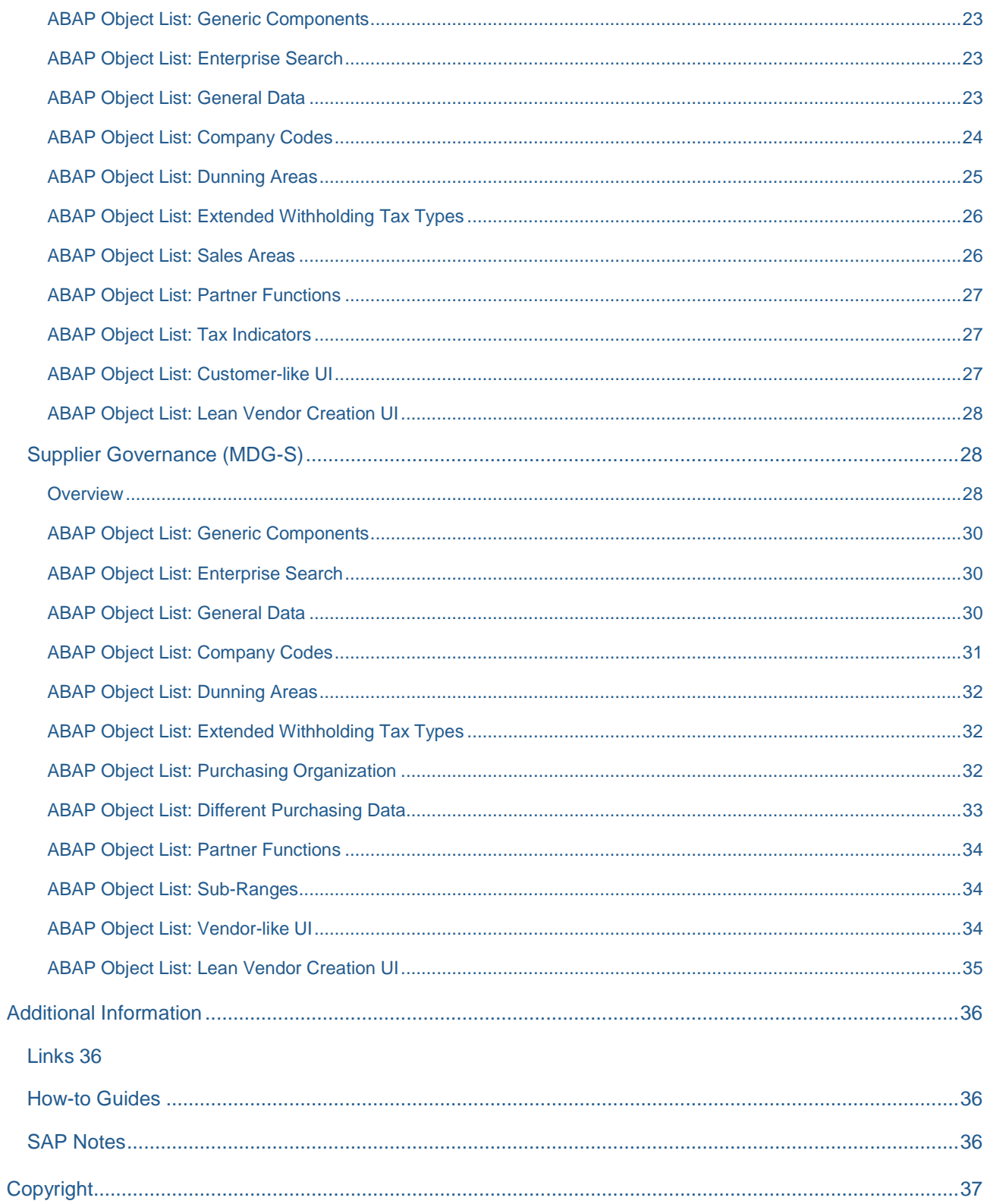

# <span id="page-3-0"></span>**Introduction**

This document provides the basic information you need to extend the SAP-delivered solution for business partner within MDG. The solution for business partner incorporates customer governance (MDG-C) and supplier governance (MDG-S). In addition to explaining the key concepts and implementation details, this document links to guides that provide real-life examples.

The document is valid for MDG in the area of Business Partner starting with enhancement package 6. Some chapters contain specific information being available only in the MDG 6.1 release.

# <span id="page-3-1"></span>**Business Partners, Customers and Suppliers**

MDG offers different solutions in the business partner area.

### <span id="page-3-2"></span>**Business Partner Governance (MDG-BP)**

MDG-BP is the foundation for MDG-C and MDG-S. Each customer and supplier is based upon a business partner. It reflects the common SAP Business Partner (the one you can maintain in SAPGUI with transaction BP).

The scope of developments for business partner governance in EHP6 is as follows:

- General Data (table BUT000)
	- o Only Organization Data
- Addresses
	- o International Address Versions
- Address Usages
- Communication Data
	- o Only address dependent communication data
	- o Telephone Numbers
	- o Mobile Numbers
	- o Fax Numbers
	- o E-Mail Addresses
	- o Web Sites
- Roles
- Bank Accounts
- Identification Numbers
- Tax Numbers
- Industries

The scope of developments for business partner governance in MDG 6.1 is as follows:

- Extended General Data (table BUT000)
	- o Person Data
- o Group Data
- Relationships
	- o Common Relationships
	- o Contact Person Relationships including details and workplace address

#### <span id="page-4-0"></span>**Customer Governance (MDG-C)**

Customer governance is an extension of business partner governance. It adds the SAP ERP specific parts of customer master data (the ones that are maintained in SAPGUI with transactions XD01/2/3) to business partner governance.

EhP6 Scope:

• General Data (table KNA1)

#### MDG 6.1 Scope:

- Company Codes (table KNB1)
- Dunning Areas (table KNB5)
- Extended Withholding Tax Types (table KNBW)
- Sales Areas (table KNVV)
- Partner Functions (table KNVP)
- Tax Indicators (table KNVI)
- Contact persons (table KNVK) via Business Partner Relationships

#### <span id="page-4-1"></span>**Supplier Governance (MDG-S)**

Supplier governance is an extension of business partner governance. It adds the SAP ERP specific parts of vendor master data (the ones that are maintained in SAPGUI with transactions XK01/2/3) to business partner governance. It enables the maintenance of vendor's general data and others like company code data, purchasing organizations, and so on.

The scope of developments for business partner governance in EHP6 is as follows:

- General Data (table LFA1)
- Company Codes (table LFB1)
- Purchasing Organizations (LFM1)

The scope of developments for business partner governance in MDG 6.1 is as follows:

- Sub-Ranges (tables WYT1 & WYT1T)
- Dunning Areas (table LFB5)
- Extended Withholding Tax Types (table LFBW)
- Different Purchasing Data (table LFM2)
- Partner Functions (table WYT3)

#### <span id="page-5-0"></span>**Customer Vendor Integration (CVI)**

Customer governance and supplier governance are both based on business partner governance. In MDG the business partner is the leading entity. Using the MDG UIs a business partner is always created. Depending on the Customer Vendor Integration (CVI) configuration and the entered data, a customer and/or vendor records is created in addition. Taking a detailed look at the related database tables it is obvious, that some fields are more or less identical in the different entity types. CVI is a generic tool that is able to synchronize parts of the business partner master data with the related ERP customer and vendor master data and vice versa.

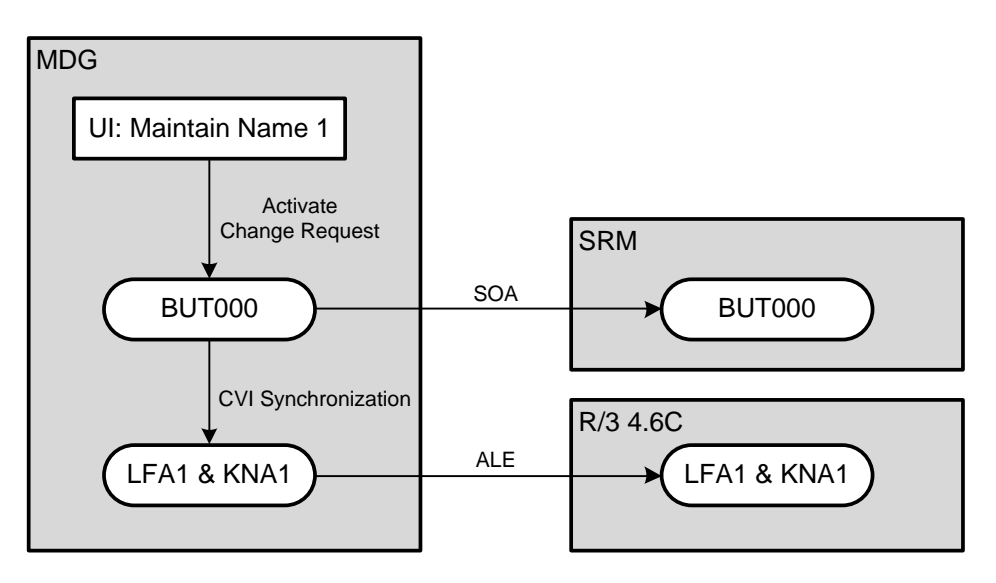

The figure above shows the flow of the field **Name 1** as example. The data is maintained in the business partner part of the user interface for either customer governance or for supplier governance. As soon as the related change request is approved, data activation stores the field in the business partner table BUT000. This triggers CVI, which creates an additional entry in the related tables for customer master data (table KNA1) and vendor master data (table LFA1).One benefit of this behavior is the simplified data replication. If the newly created MDG records are sent to an SRM system, the system uses the business partner data. SRM neither knows the customer nor the vendor since this is ERP specific data. If an (older) ERP system is the target receiver, it is possible to replicate either the customer data, or the vendor data, or a combination of both, in a direct way (for example, using the common DEBMAS or CREMAS IDocs). All records in all systems have the same value for **Name 1**.

CVI synchronizes the following segments and fields:

- General Data
	- o Names
	- o Search Terms
	- o Trading Partner
	- o Business Partner Category
- **ERP** customer and vendor do not differentiate between organizations, persons and groups. Therefore all business partners are treated as organizations.
- Address Data
	- $\circ$  The business partner can handle multiple addresses. This feature is not available for ERP's customer and vendor. Therefore, only the standard address is synchronized.
- Communication Data
	- o Only address dependent communication data is synchronized.
- Bank Accounts
- Industry Sectors
	- $\circ$  The business partner can handle multiple industry systems and sectors. This feature is not available for ERP's customer and vendor. Therefore, only the standard industry sector of the standard industry system is synchronized.
- Tax Numbers
	- $\circ$  The business partner stores tax numbers in a table format. ERP customer and vendor use simple fields combined with a table for European VAT Numbers. CVI takes care of the correct synchronization of the business partner table with the fields and tables for customer or vendor.

When you consider an extension of MDG, you can choose from several options to add tables and fields. Your choice strongly depends upon the following question: Which entity receives the additional information? The following scenarios are possible:

- The new field or table is available only in the business partner.
- The new field or table is available only in the customer or only in the vendor.
- The new field or table is available in both the business partner and in either the customer or in the vendor.

Each extension requires a specific sequence of steps that must be implemented correctly. Detailed how-to guides explain each extension option.

CVI is used by MDG. It is neither developed nor maintained by MDG. The synchronization happens during the activation of master data, and always in the following direction: from the business partner to the customer or the vendor. During the setup phase of Customer Governance (MDG-C) and/or Supplier Governance (MDG-S) it is possible to use the CVI Synchronization Cockpit to create business partners from existing customers or vendors.

The above mentioned use cases require a valid configuration of the CVI customizing. You can apply settings in Customizing under *Cross-Application Components Master Data Synchronization Customer Vendor Integration*.

MDG's core scenario of central master data governance requires that you set up Customizing to enable the synchronization direction **BP** to **Customer/Vendor**. This involves the following tasks:

- Defining at least one business partner role that triggers the creation of a customer/vendor.
	- $\circ$  It is possible to define multiple roles. If you do this, you must assign the correct role when maintaining the user interface. If you define only one role, the system uses the role automatically when it stores the business partner in the active area.
	- o If you use either the **Customer Like UI** or the **Vendor Like UI**, you must define a unique role in customizing. Neither of these user interfaces can use the roles list. As a result, it is not possible to add a role manually to the current customer/vendor.
- Defining a mapping of the business partner grouping to its related customer/vendor account group.
	- The MDG UIs do not enforce the maintenance of the BP grouping. If a user does not select any BP grouping, the system chooses a default grouping based on the business partner ID in use. If a business partner ID is maintained, the default grouping for external numbering is used. If no business partner ID is maintained, the default grouping for internal numbering is used. You must correctly configure the related BP groupings when applying Customizing settings for Customer Vendor Integration.
	- $\circ$  The group mapping defines the key mapping implicitly since each Business Partner /Customer/Vendor group is assigned to a specific number range. Ensure that the respective number ranges match, especially if you use the same numbers for the BP and for the customer/vendor.
	- $\circ$  The first customer/vendor that is added to a BP is the "standard assignment". This assignment derives its account group according to configuration specified in Customizing settings for Customer Vendor Integration. The account group cannot be changed manually in the MDG UIs. Only additional assignments allow the manual selection of the account group.
	- $\circ$  If you use either the Customer Like UI or the Vendor Like UI, only the following numbering combinations for Business Partners to customers/vendors are allowed:
		- o BP internal and C/S internal (results in different IDs)
		- $\circ$  BP internal and C/S external with same number (results in identical IDs)
		- $\circ$  BP external and C/S external with same number (results in identical IDs)

Other combinations would cause a deadlock in the UI.

Making sure you check if further mapping on segment level (e.g. industry sectors) is required.

MDG processes do not require that you set up the synchronization direction **Customer/Vendor to BP**. This direction is only useful if you want to transfer existing customers or vendors to BPs. Techniques for doing this include using the MDS Load Cockpit functionality of CVI.

A detailed description of the CVI is available in the [SAP Help.](http://help.sap.com/saphelp_erp60_sp/helpdata/en/42/d433deccdf6bace10000000a1553f6/content.htm) 

### <span id="page-7-0"></span>**Multiple Assignments**

The Multiple Assignment is a new sub-object used by MDG-C and MDG-S. It was introduced in release EhP6. In EhP5, MDG-S was only able to link a single business partner with a single vendor. This restriction existed due to the reuse of the Customer Vendor Integration (CVI) by MDG.

Starting with EhP6, Multiple Assignments allow you to link one or more customers or one or more vendors to a single business partner. As this is MDG-specific functionality it is only available on the MDG hub and is not available in the MDG client systems.

# <span id="page-8-0"></span>**MDG Data Model and Access/Handler class concept**

The MDG data model for business partners, customers and suppliers is model **BP**.

The entity types of the model are reuse entity types. The actual data of the model is only stored in MDG (staging) tables as long as the current record is within a governance process. As soon as the record is activated, its data is stored in existing database tables of the SAP system (for example the business partner is stored in table BUT000, the customer is stored in table KNA1, the vendor is stored in LFA1, and so on). This requires the implementation of access classes that read and store the data in the reuse area.

From EhP6, a different implementation concept for the access class is used. In EhP6, there is a single access class that distributes all calls to different, object-specific handler classes. This allows an extension of the access class simply by creating and registering a custom handler class. The access class is only responsible for controlling the calls. The actual execution of the calls, which involves, for example reading data or saving data, is implemented within the handler classes. Following the segregation of duty principle there is a handler for each object (in other words one for business partner, one for multiple assignment, one for customer, and one for supplier). This handler alone is fully responsible for the related object (in other words, the supplier handler must never change the customer object).

#### <span id="page-8-1"></span>**Software Layers**

From a technical perspective, the MDG data model BP, its access classes, and its handler classes are developed in two different software layers. The general business partner components are built in the MDG foundation layer whereas the customer and supplier components belong to the MDG application layer. This is important for the further introduction of access and handler classes.

#### <span id="page-8-2"></span>**Data Derivation**

The data derivation is part of the SAP handler classes. You can use data derivation to create, change, or delete data based upon either user actions in the UI or data inbound or both. An example is the automated creation of default partner functions as soon as a sales area is created in the customer UI. From the UI perspective, a derivation is triggered during the start of the UI application as well as during each UI round-trip triggered by the user. During data inbound derivations are executed, too.

The SAP handlers implement the derivation in two phases.

1. The handlers analyze the current changes applied in the User Interface or in inbound processing. The application of these changes comes via the framework to the handler class. The data is buffered within the handlers. If any actions are required due to the new data, related tasks are being buffered, too. Related coding is available in the method **BUFFER\_DERIVED\_DATA** of the handler classes.

2. The handlers perform the derivation according to the given tasks and buffered data. Related coding is available in the method **DERIVE DATA** of the handler classes.

There is another special derivation option that is triggered by a change of the business partner key. In that case the MDG framework calls the handler method **DERIVE\_DATA\_ON\_KEY\_CHANGE**.

#### <span id="page-9-0"></span>**Access Classes**

Access classes are required to route the calls by the MDG framework to the specific handler implementations. Since MDG-BP, MDG-C and MDG-S consist of multiple software layers, a single access class would not be sufficient for this need. Therefore, the implementation consists of three classes in a hierarchy with inheritance:

#### 1. **CL\_MDG\_BS\_BP\_ACCESS\_MASTER**

The master class is the one being called by the MDG framework. Its object instance actually depends on the current software layer it is running in. In the MDG foundation layer, it is a reference of class CL\_MDG\_BS\_FND\_ACCESS whereas in the MDG application layer it is a reference of class CL\_MDG\_ECC\_ACCESS. The class implements the MDG framework's access interface and provides some generic functionality.

#### 2. **CL\_MDG\_BS\_FND\_ACCESS**

This class is the MDG foundation layer implementation. It contains both generic implementations usable for all entity types of MDG-BP Customer Governance (MDG-C) and Supplier Governance (MDG-S) as well specific coding for all entity types of MDG-BP.

#### 3. **CL\_MDG\_BS\_ECC\_ACCESS**

This class is the MDG application layer implementation. It contains only coding for all entity types of Customer Governance (MDG-C) and Supplier Governance (MDG-S).

If you want to create an extension of MDG, you do not have to enhance existing access classes respectively to create an access class of your own. We recommend that you implement a specific handler class instead.

All calls from the access to the handler classes are triggered by the access class. Therefore the access class collects a list of registered handlers consisting of both predefined SAP handlers as well as custom handlers first. Then the access class calls each handler within a loop.

It is not guaranteed that the handler class provides a fixed sequence for the calls of the access class to the different handler classes

#### <span id="page-9-1"></span>**Generic Handler Classes**

The link between an access class and a handler class is the handler interface

IF MDG BS BP ACCESS HANDLER. A handler class must implement this interface. Since major parts of the application logic needed for MDG-BP, Customer Governance (MDG-C) and Supplier Governance (MDG-S) is more or less the same for each object, two **abstract** classes (again in a hierarchy with inheritance to support the needs of the different software layers) provide this common implementation:

# 1. **CL\_MDG\_BS\_FND\_HANDLER**

This class is the MDG foundation layer implementation. It contains generic and reusable coding for all entity types of MDG-BP, Customer Governance (MDG-C) and Supplier Governance (MDG-S). It introduces several attributes and constants used for the data derivation (e.g. the MDG-BP specific buffer **GS\_BP\_EXTERN\_DERIVED\_DATA**).

## 2. **CL\_MDG\_BS\_ECC\_HANDLER**

This class is the MDG application layer implementation. It contains only reusable coding for multiple assignments, Customer Governance (MDG-C) and Supplier Governance (MDG-S). It introduces several attributes and constants used for the data derivation, such as the buffer for MDG-C and MDG-S (**GS\_MLT\_AS\_DERIVED\_DATA)** and task buffers (**GV\_BP\_ROOT\_TASK** or **GT\_MLTAS\_TASK**).

The above-mentioned classes are abstract. A few public classes that from the abstract classes and provide further object-specific logic. The classes follow the segregation of duty principle. A single handler is responsible for a single object only. The following chapters introduce the classes in detail.

If you want to extend MDG by creating your own handler classes, there are several possibilities. A general recommendation for the creation of a custom handler class is that your new class inherits from either the abstract foundation handler or from the application handler. Deciding which parent to choose from the available SAP handlers depends on the actual use case of the extension. In some cases, it might even make sense to choose one of the SAP predefined object handlers as a parent.

### <span id="page-10-0"></span>**Handler Class for Business Partner Governance (MDG-BP)**

The MDG-BP specific handler class is **CL\_MDG\_BS\_BP\_HANDLER**. It inherits from class CL\_MDG\_BS\_FND\_HANDLER. It provides the business partner-specific implementation of the handler interface.

This class is a valid parent for a custom handler class if the use case is a modification or enhancement of the existing application logic of the business partner.

### <span id="page-10-1"></span>**Handler Class for Multiple Assignments**

The multiple assignment specific handler class is **CL\_MDG\_BS\_MLT\_ASSGNMNT\_HANDLER**. It inherits from class CL\_MDG\_BS\_ECC\_HANDLER. It provides the multiple assignment-specific implementation of the handler interface.

This class is valid parent for a custom handler class if the use case is a modification or enhancement of the existing application logic of the multiple assignments.

# <span id="page-10-2"></span>**Handler Class for Customer Governance (MDG-C)**

The MDG-C specific handler class is **CL\_MDG\_BS\_CUST\_HANDLER**. It inherits from class CL\_MDG\_BS\_ECC\_HANDLER. It provides the customer specific implementation of the handler interface. This class is valid parent for a custom handler class if the use case is a modification or enhancement of the existing application logic of the customer.

#### <span id="page-11-0"></span>**Handler Class for Supplier Governance (MDG-S)**

The MDGS specific handler class is **CL\_MDG\_BS\_SUPPL\_HANDLER**. It inherits from class CL\_MDG\_BS\_ECC\_HANDLER. It provides the supplier (vendor) specific implementation of the handler interface.

This class is valid parent for a custom handler class if the use case is a modification or enhancement of the existing application logic of the supplier (vendor).

# <span id="page-11-1"></span>**Modeling and Implementation for the Generic Interaction Layer (genIL)**

Since the MDG BP UIs are built using Floorplan Manager (FPM) and its Business Object Layer (BOL) / Generic Integration Layer (genIL) integration, the genIL model builds the foundation of the UI.

The genIL layer consists of a genIL model and one or more genIL implementation classes for the specific model. genIL models are defined and maintained in the SAP backend with transaction **GENIL\_MODEL\_BROWSER**. genIL implementation classes are built within the common transactions **SE24** and/or **SE80**.

The genIL model of MDG-BP, MDG-C and Supplier Governance (MDG-S) reflects the introduced separation of objects, too. The basis is the business partner genIL model component **BUPA** which is extended by customer and supplier in the genIL model enhancement **BUPA\_CUSP**.

A genIL model basically consists of objects and relations.

- Objects consist of attributes. Each attribute reflects a usable field for the user interface.
- Relations connect one object to another. They define the cardinality of objects in a relation, too. Relations are reflected in the user interface by the wires (connections) from one UIBB to another. It is mandatory that the UIBB hierarchy in the overview page is consistent to the genIL object hierarchy as defined by the relations.

The important parts of an object are the key structure and the attribute structure. Both must be existing ABAP DDIC structures. The key structure is used internally by genIL. *The sub-object's key structure must always contain the key fields of its parent.* The attribute structure is used by FPM during the UI creation. It defines the field catalogue that is available for creating a list or form UIBB. *If a key field shall be visible respectively maintainable in the UI, it must be part of the attribute structure, too.*

Each genIL model component respectively enhancement requires exactly one implementation class. With regards to the complexity of the MDG-BP, MDG-C and Supplier Governance (MDG-S) solution this might be considered as a "limitation" since the MDG solutions would need implementation classes for each specific object. To overcome this "limitation" the MDG-BP, MDG-C and MSG-S genIL implementation consists of a class hierarchy where each class inherits from its parent class:

- 1. **CL\_MDG\_BS\_GENIL**: the generic genIL implementation for all MDG solutions
- 2. **CL\_BS\_GENIL\_BUPA**: the genIL implementation for MDGBP
- 3. **CL\_BS\_GENIL\_MLT\_ASSIGNMENTS**: the genIL implementation for multiple assignments
- 4. **CL\_BS\_GENIL\_SUPPLIER**: the genIL implementation for MDGS
- 5. **CL\_BS\_GENIL\_CUSTOMER**: the genIL implementation for all MDGC

The last class CL\_BS\_GENIL\_CUSTOMER is the one that is defined in the genIL model enhancement BUPA\_CUSP. The class hierarchy ensures that always all classes are executed during design and runtime of the UI. It is absolutely mandatory that each custom enhancement of the genIL model which needs to use an own implementation class inherits from CL\_BS\_GENIL\_CUSTOMER. Otherwise it might come to unforeseen errors during design and runtime of the UI.

The generic implementation in class CL\_MDG\_BS\_GENIL contains a type based mapping from the UI data structures into the MDG entity data structures and vice versa. This mapping works fine if the used data type of the source and target field is identical. If this is not the case, or if multiple fields are using the same data type, the generic mapping fails which might lead to disappearing values in the UI. To resolve this issue, it is possible to re-define one of the following methods:

- IF BS TYPECASTED MAP ASSISTANT~TARGET FIELD NAME
	- $\circ$  The method allows defining a strict field mapping based upon the source structure and field name to the target structure and field name.
- IF\_BS\_TYPECASTED\_MAP\_ASSISTANT~TYPE\_ALTERNATIVE
	- o The method allows defining an alternative data type for the generic type based mapping based upon the source structure and field type to the target structure and field type.

"Example" implementations are pre-defined by SAP in the above mentioned object-specific classes (items 2 to 4).

#### <span id="page-12-0"></span>**MDG-BP**

The following genIL objects are modeled.

- 1. BP Root representing the root business partner object.
- 2. BP\_Group being a sub-object of BP\_Root representing the Group specific business partner data.
- 3. BP\_Organization being a sub-object of BP\_Root representing the Organization specific business partner data.
- 4. BP\_Person being a sub-object of BP\_Root representing the Person specific business partner data.
- 5. ADDR\_Root representing the address.
- 6. ADDR\_CommPhone representing the phone communication data of an address.
- 7. BP Relation representing the business partner relationships.
- 8. BP\_Contact\_Person being a sub-object of BP\_Relation representing the special contact person relation relationship.
- 9. BP Address being a sub-object of ADDR Root representing the business partner address.
- 10. BP\_AddressUsage representing the usage of an address.
- 11. BP\_AddressVersion\_Organization representing the international address versions for business partners of type Organization.
- 12. BP\_AddressVersion\_Person representing the international address versions for business partners of type Person.
- 13. BP\_BankAccount representing the bank account resp. bank details.
- 14. BP CommEmail representing the email address.
- 15. BP\_CommFax representing the fax data.
- 16. BP\_CommMobile representing the mobile phone data.
- 17. BP\_CommPhone representing the common phone data.
- 18. BP CommURI representing the web page data.
- 19. BP IdentificationNumber representing the identification number data.
- 20. BP Industry representing the industry sectors.
- 21. BP\_PersonVersion representing person data for international address versions.
- 22. BP\_Role representing business partner roles.
- 23. BP\_TaxNumbers representing tax information data.
- 24. BP\_WorkplaceAddress representing the workplace address of a contact person.
- 25. BP\_CommEmail representing the workplace email address of a contact person.
- 26. BP\_CommFax representing the workplace fax data of a contact person.
- 27. BP\_CommMobile representing the workplace mobile phone data of a contact person.
- 28. BP\_CommPhone representing the workplace common phone data of a contact person.
- 29. BP\_CommURI representing the workplace web page data of a contact person.
- 30. BP\_QueryRoot representing a static query object usable for searching business partners.
- 31. BP\_DynamicQueryMDGProviderRoot representing a dynamic query object usable for searching business partners.

#### <span id="page-13-0"></span>**Multiple Assignments**

The following genIL objects are modeled.

1. BP\_MultipleAssignment representing the multiple assignments.

The following genIL relations are modeled. All relations link the business partner root object (BP\_Root) with the multiple assignment object (BP\_MultipleAssignment).

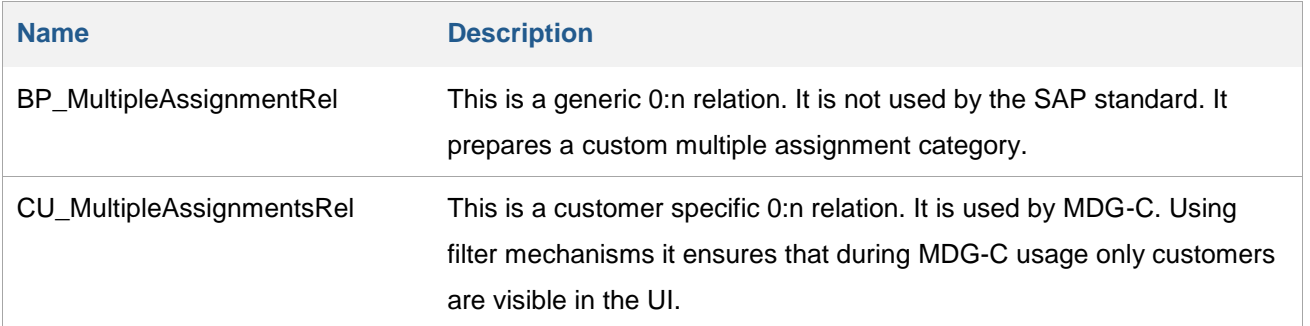

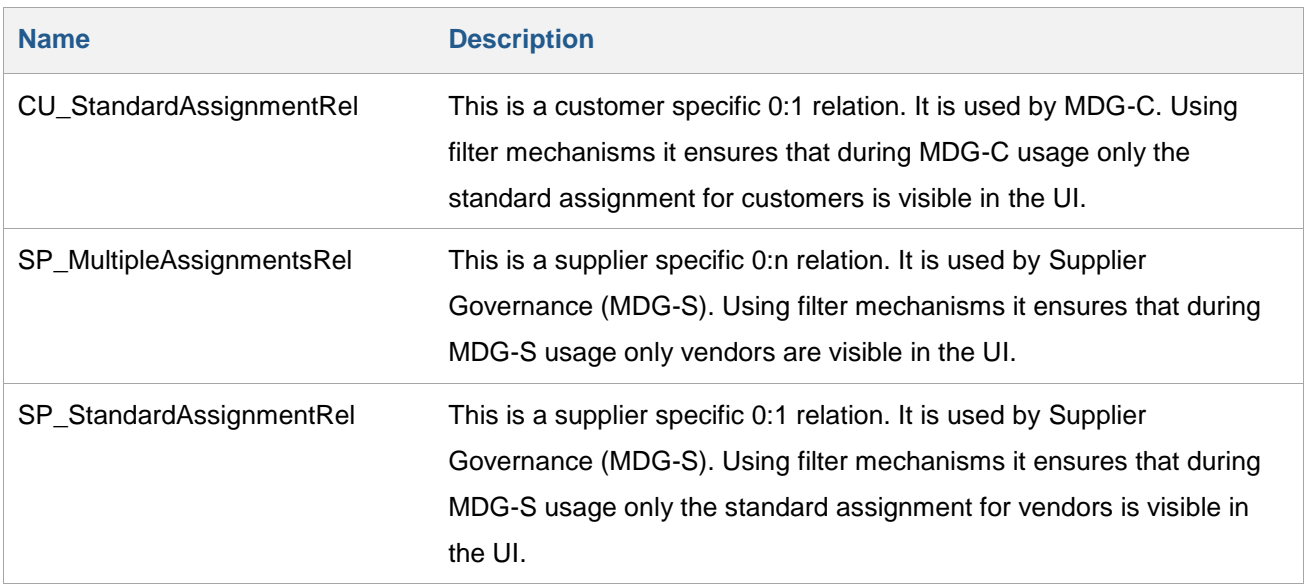

All genIL specific ABAP objects referring to multiple assignments are available in package **MDG\_BS\_ECC\_BP\_MLT\_ASSGMNT.** The implementation class is **CL\_BS\_GENIL\_MLT\_ASSIGNMENTS.**

The only key structure is **BSS\_BPIL\_MLT\_ASSGMNT\_KEY**. It is used by several objects. It is the key for multiple assignments (BP\_MultipleAssignment) as well as customer and vendor general data

(CU\_GeneralData and SP\_GeneralData). The latter one is possible due to the fact that the multiple assignments key already uniquely identifies a customer and vendor general data object.

The only attribute structure is **BSS\_BPIL\_MLT\_ASSGMNT\_ATTR** for object BP\_MultipleAssignment.

#### <span id="page-14-0"></span>**MDG-C**

The following genIL objects are modeled.

- 1. CU\_GeneralData representing the general data.
- 2. CU\_CompanyCode representing the company codes.
- 3. CU\_DunningArea representing the dunning areas.
- 4. CU\_WithholdingTaxType representing the extended withholding tax types.
- 5. CU\_SalesArea representing the sales areas.
- 6. CU\_PartnerFunction representing the partner functions.
- 7. CU\_TaxIndicator representing the tax indicators.

The following genIL relations are modeled.

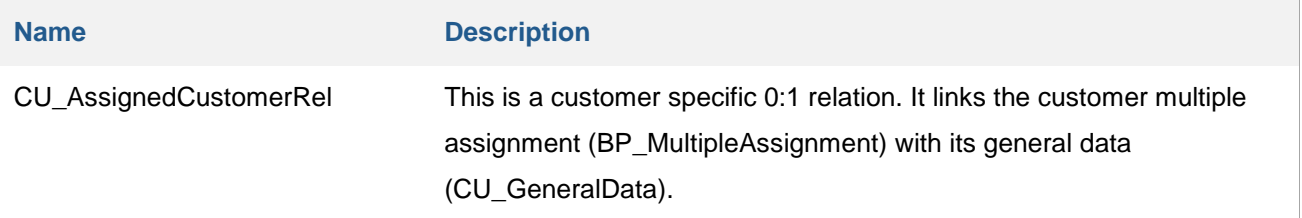

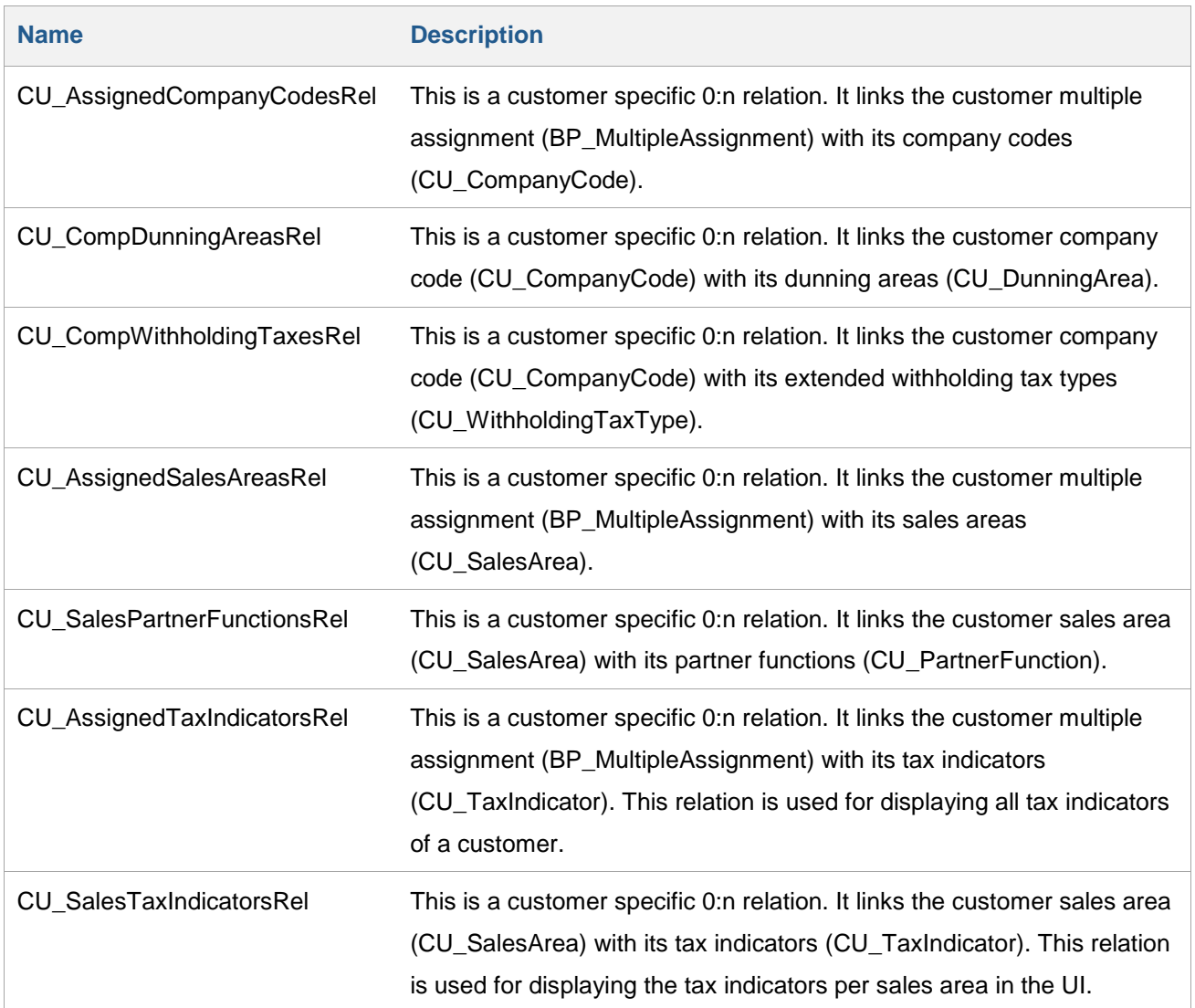

All genIL specific ABAP objects referring to customers are available in package **MDG\_BS\_ECC\_CUSTOMER\_GENIL.** The implementation class is **CL\_BS\_GENIL\_CUSTOMER**.

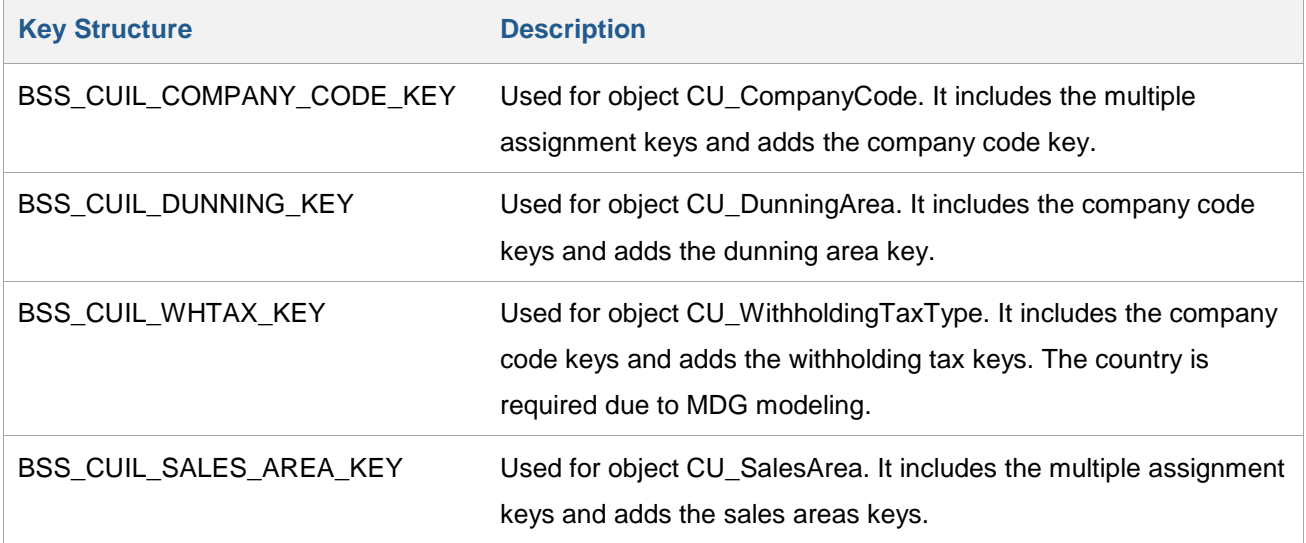

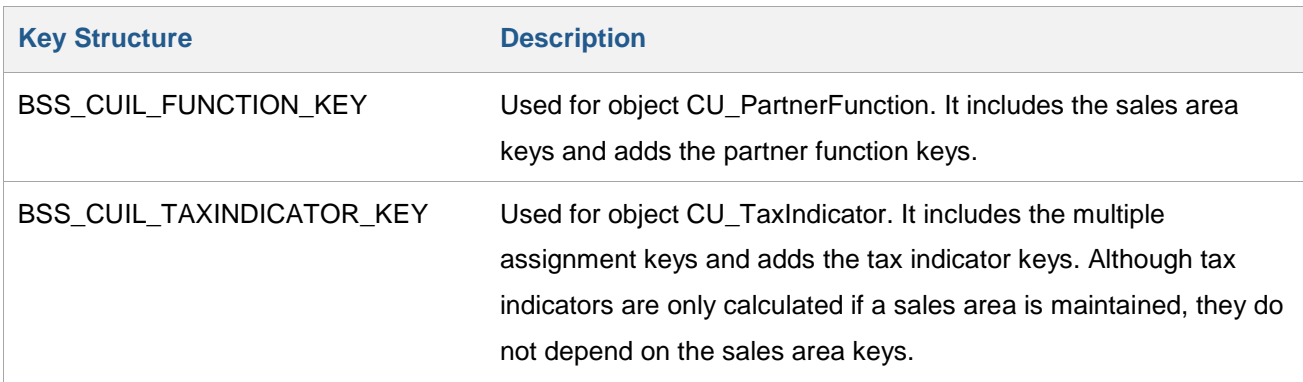

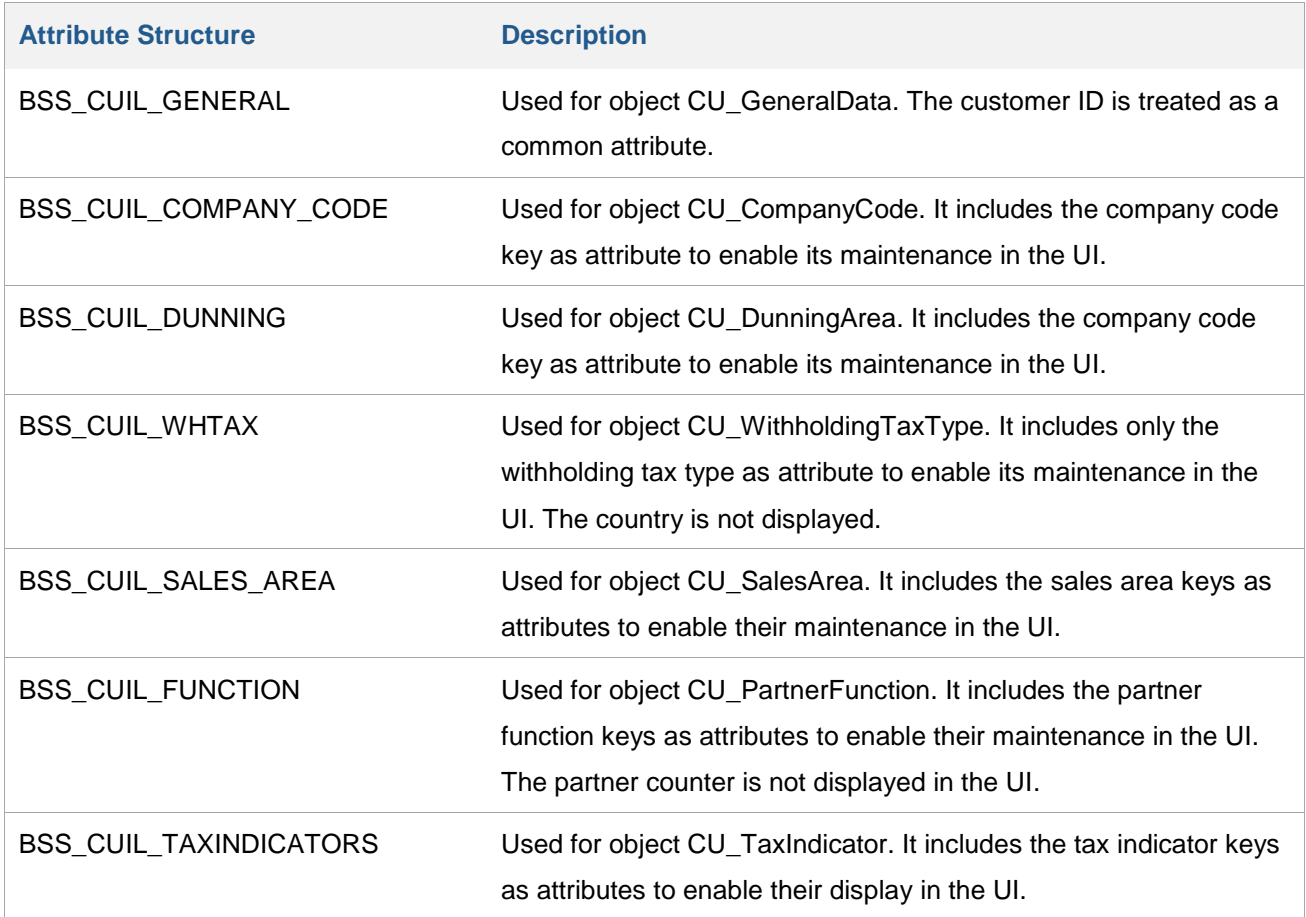

#### <span id="page-16-0"></span>**Supplier Governance (MDG-S)**

The following genIL objects are modeled.

- 1. SP\_GeneralData representing the general data.
- 2. SP\_CompanyCode representing the company codes.
- 3. SP\_DunningArea representing the dunning areas.
- 4. SP\_WithholdingTaxType representing the extended withholding tax types.
- 5. SP\_PurchasingOrg representing the purchasing organization.
- 6. SP\_PurchasingOrg2 representing the different purchasing data.
- 7. SP\_PartnerFunction representing the partner functions.
- 8. SP\_Subrange representing the vendor sub-ranges.

The following genIL relations are modeled.

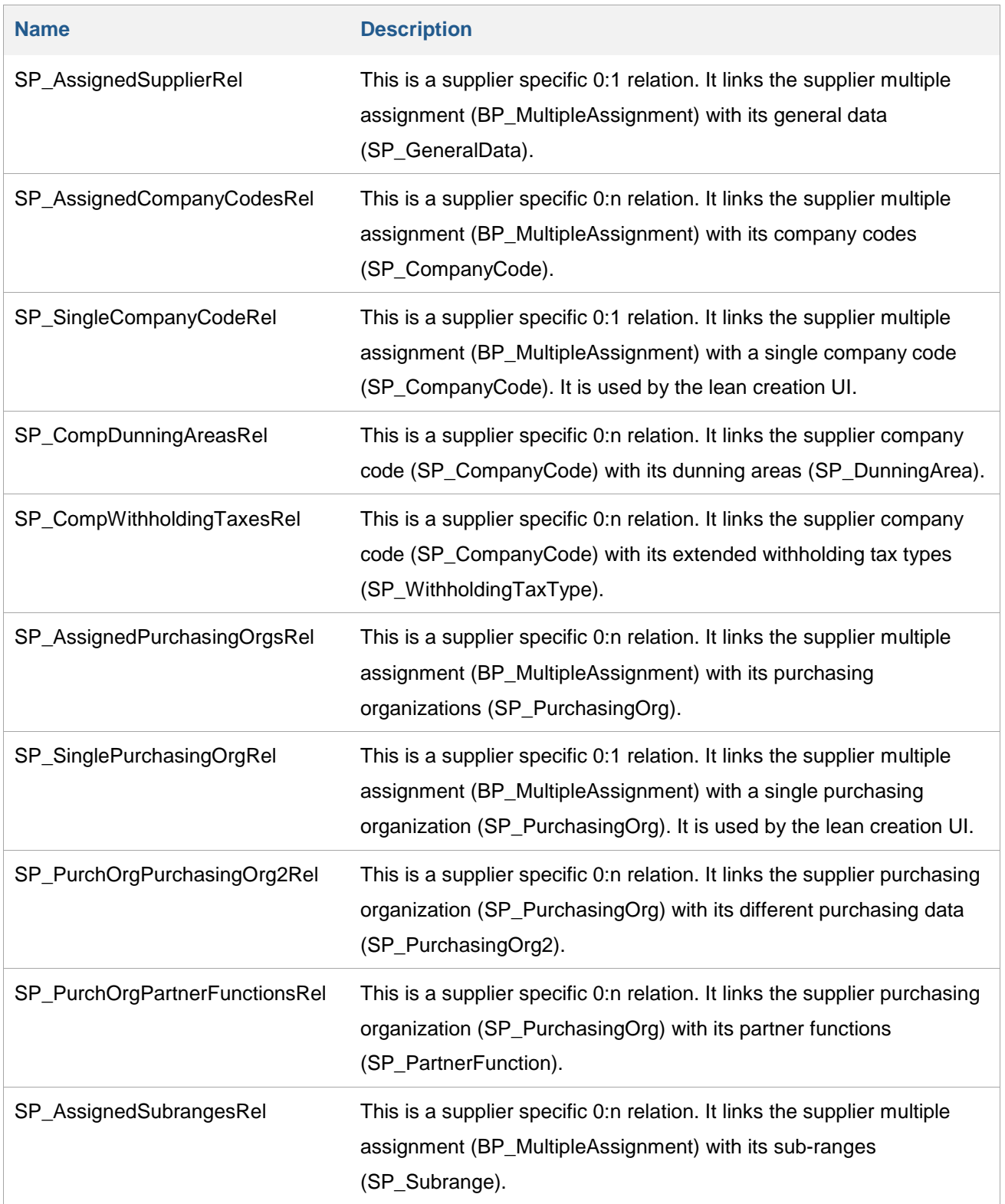

# All genIL specific ABAP objects referring to suppliers are available in package **MDG\_BS\_ECC\_SUPPLIER\_GENIL.** The implementation class is **CL\_BS\_GENIL\_SUPPLIER**.

![](_page_18_Picture_167.jpeg)

![](_page_18_Picture_168.jpeg)

![](_page_19_Picture_165.jpeg)

# <span id="page-19-0"></span>**User Interfaces**

The MDG UIs are built with the floor plan manager (FPM) using the Business Object Layer (BOL) / Generic Integration Layer (genIL) technology. The UI uses a specific genIL model that differs from the actual MDG BP model used for data governance. Some advantages to be mentioned are:

- Loose coupling of the UIs to the MDG specific processes
- High flexibility for the creation of the UIs. The huge amount of fields to be displayed is split into small UI Building Blocks (UIBBs). UIBBs support lists, forms and special kinds like pop-ups, search input and search results.
- Possibility to create object specific UIs to create a common look and feel and/or a similarity of the MDG UI compared to the SAPGUI maintenance transactions
- Reuse of existing tables, structures and fields (including naming) during the UI creation

General information about FPM and its functionality is available in the [FPM Cookbook on SDN.](http://scn.sap.com/docs/DOC-2394)

#### <span id="page-19-1"></span>**Context Based Adaptations**

A context based adaptation (CBA) is a FPM concept that allows changing the UI in a flexible way based upon given values (e.g. application parameters, user input, and others). A CBA consists of an **Adaptation Schema** that consists of one or more **Adaptation Dimensions.** Using both it is possible to create various adaptations of the UI (e.g. a different layout of an overview page (OVP), or additional/removed row actions within a list UIBB, and so on). It is possible to combine several dimensions to create a very specific adaptation.

The CBA concept is based on the common FPM event handling. It is possible to trigger one or more CBA events that are handled by FPM's event loop processing.

Refer to chapter **Context Based Adaptations (CBA)** in the [FPM Cookbook on SDN](http://scn.sap.com/docs/DOC-2394) for more details.

The layout of an OVP can only be changed with a CBA during the startup of the application. It is not possible to change the OVP (e.g. the sequence of UIBBs) using a CBA during UI round-trips. CBAs can only change the layout of single UIBBs for each round-trip.

FPM's event handling concept allows triggering multiple CBA events during one UI round-trip. But FPM does not cumulate the dimension information given within each event. Consider a scenario with the following sequence of events:

- 1. A first event triggers a CBA for dimension ACTION (for example by defining the value DELETE to trigger the Mark for Deletion UI),
- 2. A second CBA event contains only some information for a different dimension without the dimension ACTION.

In this scenario, the CBA for the ACTION will not be NOT processed since its value is reset to initial

Still, there is a possibility to trigger complex CBAs described in the related use case Trigger my own CBA Event.

The SAP delivered UIs support and use CBAs. There is a predefined schema **BP\_ADAPTS** having several dimensions that are actively used within the UIs. The actual UI that is being displayed to a user in the web browser is determined from various components of the UI configuration:

- **Personalization**
- **Enhancements**
- Context Based Adaptations
- Base Configuration

The general rule is that the personalization is the strongest component. This is best explained with an example.

The base configuration defines the overview page as a list of UIBBs. Since a user does not want to scroll, he or she creates a personalization of the page introducing a stacking of the UIBBs in tab-strips. A UI designer decides to create a context based adaptation that sets a single UIBB to "hidden and excluded from event loop". All users not having a personalization will not see this UIBB anymore. The user with the personalization set is unaffected by this change. This is because the UIBBs that are hidden and excluded from event loop still belong to the OVP. They can be added to the OVP using personalization. Since the user has created a personalization that shows the UIBB (the personalization was created before the CBA), the UIBB is still visible. To exclude the UIBB you must either reset personalization or delete the UIBB in the CBA.

#### <span id="page-21-0"></span>**MDG-BP**

<span id="page-21-1"></span>**Overview** 

<span id="page-21-2"></span>ABAP Object List

#### <span id="page-21-3"></span>**Multiple Assignments**

#### <span id="page-21-4"></span>**Overview**

The multiple assignment UI consists of re-usable components only. There is no specific OVP. There are several lists available for the different assignment categories of business partner, customer and supplier. This simplifies the creation of object specific OVPs. It allows the usage of several multiple assignment lists on a single OVP. Additionally there is a single form for maintaining the multiple assignment data.

All UI specific ABAP objects for the multiple assignments are available in package **MDG\_BS\_ECC\_BP\_MLT\_ASSGMNT.**

### <span id="page-21-5"></span>ABAP Object List

The genIL object defining the field catalogue is **BP\_MultipleAssignment**.

Class **CL\_BS\_BP\_GUIBB\_MLT\_ASSIGNMENTS** is the responsible feeder class for the below mentioned list UIBBs.

![](_page_21_Picture_145.jpeg)

Class **CL\_BS\_BP\_GUIBB\_MLT\_ASSIGNMENT** is the responsible feeder class for the form UIBB BS\_BP\_MLT\_ASSIGNMENT. This is a common form for assignments that is not used by the SAP delivered UI configurations. It can be used to maintain custom assignment categories in details.

### <span id="page-22-0"></span>**Customer Governance (MDG-C)**

#### <span id="page-22-1"></span>**Overview**

The Customer Governance (MDG-S) UI provides several independent UI applications for maintaining supplier master data. All applications re-use the business partner UI and either change or extend it specifically for the supplier.

![](_page_22_Picture_151.jpeg)

All UI specific ABAP objects for the customer are available in package **MDG\_BS\_ECC\_CUSTOMER\_BOLUI.**

#### <span id="page-22-2"></span>ABAP Object List: Generic Components

The main application configuration is **BS\_OVP\_CU**. Starting this application the overview page **BS\_CU\_OVP** is called with the application specific communicator setting as defined in **BS** ovP cu. Any customer UI specific messages are stored within message class MDG\_BS\_CUST\_BOLUI.

### <span id="page-22-3"></span>ABAP Object List: Enterprise Search

The enterprise search template includes customer attributes like the customer ID. To reflect this within the search UIBB, a customer specific search UIBB **BS\_CU\_DQUERY\_ES** is provided. Its feeder class is **CL\_BS\_CU\_GUIBB\_DQUERY**.

#### <span id="page-22-4"></span>ABAP Object List: General Data

The genIL object defining the field catalogue is **CU\_GeneralData**.

Class **CL\_BS\_CU\_GUIBB\_GENERAL\_DATA** is the responsible feeder class for the below mentioned form UIBBs. The class is a join feeder since it handles both the multiple assignments and customer general data attributes.

![](_page_23_Picture_168.jpeg)

### <span id="page-23-0"></span>ABAP Object List: Company Codes

The genIL object defining the field catalogue is **CU\_CompanyCode**.

Class **CL\_BS\_CU\_COMPANY\_CODES** is the responsible feeder class for the list UIBB **BS\_CU\_COMPANY\_CODES**. In the standard UI the list is part of the customer's general data edit page. It shows the company code key and description only. It is read-only since the actual data is maintained by forms on a specific edit page.

Class **CL\_BS\_CU\_COMPANY\_CODE** is the responsible feeder class for the below mentioned form UIBBs.

![](_page_23_Picture_169.jpeg)

![](_page_24_Picture_175.jpeg)

#### <span id="page-24-0"></span>ABAP Object List: Dunning Areas

The genIL object defining the field catalogue is **CU\_DunningArea**.

Class **CL\_BS\_CU\_DUNNING\_AREAS** is the responsible feeder class for the list UIBB BS CU DUNNING AREAS. In the standard UI the list is part of the customer's company code edit page. It shows the dunning area key and description only. It is read-only since the actual data is maintained by a form on a specific edit page.

Class CL\_BS\_CU\_DUNNING\_AREA is the responsible feeder class for the form UIBB **BS\_CU\_DUNNING\_AREA**.

#### <span id="page-25-0"></span>ABAP Object List: Extended Withholding Tax Types

The genIL object defining the field catalogue is **CU\_WithholdingTaxType**.

Class **CL\_BS\_CU\_WHTAXES** is the responsible feeder class for the list UIBB **BS\_CU\_WITHHOLDING\_TAXES**. In the standard UI the list is part of the customer's company code edit page. It shows the extended withholding tax type key and description only. It is read-only since the actual data is maintained by a form on a specific edit page. Maintenance in general is only allowed if the parent company code uses the extended withholding tax functionality.

Class **CL\_BS\_CU\_WHTAX** is the responsible feeder class for the form UIBB **BS\_CU\_WITHHOLDING\_TAX**.

#### <span id="page-25-1"></span>ABAP Object List: Sales Areas

The genIL object defining the field catalogue is **CU\_SalesArea**.

Class **CL\_BS\_CU\_SALES\_AREAS** is the responsible feeder class for the list UIBB **BS\_CU\_SALES\_AREAS**. In the standard UI the list is part of the customer's general data edit page. It shows the sales area keys and description only. It is read-only since the actual data is maintained by forms on a specific edit page.

![](_page_25_Picture_184.jpeg)

Class **CL\_BS\_CU\_SALES\_AREA** is the responsible feeder class for the below mentioned form UIBBs.

![](_page_26_Picture_186.jpeg)

#### <span id="page-26-0"></span>ABAP Object List: Partner Functions

The genIL object defining the field catalogue is **CU\_PartnerFunction**.

Class **CL\_BS\_CU\_FUNCTIONS** is the responsible feeder class for the list UIBB **BS\_CU\_FUNCTIONS**. In the standard UI the list is part of the customer's sales area edit page. It shows the complete partner function data. The data is maintained within the list. There's no specific edit page.

#### <span id="page-26-1"></span>ABAP Object List: Tax Indicators

The genIL object defining the field catalogue is **CU\_TaxIndicator**.

Class **CL\_BS\_CU\_TAX\_INDICATORS** is the responsible feeder class for two list UIBBs. List

**BS\_CU\_TAX\_INDICATORS** is part of the customer's general data edit page. It shows all tax indicators of the customer.

**BS\_CU\_SALES\_TAX\_INDICATORS** is part of the customer's sales area edit page. It shows all tax indicators for the current sales area of the customer.

For both the data is maintained within the list. There's no specific edit page.

#### <span id="page-26-2"></span>ABAP Object List: Customer-like UI

The Customer-like UI re-uses most of the Customer Governance (MDG-C) customer UI forms and lists. Still, it is necessary to provide additional UIBBs where the common ones cannot be used. The following are UIBBs that replace the common ones:

• Form UIBB BS CU CL GEN ADMIN is used additionally for administrative data of the Customer Like UI. This form has a specific feeder class **CL\_BS\_CU\_GUIBB\_Customer**.

- Composite UIBB **BS\_CU\_CL\_DETAILS\_CU** is used instead of the common composite UIBB of the customer.
- Form UIBB **BS** CU CL GEN BLOCK is used instead of the common form UIBB for the "blocking flags" of the customer.
- Form UIBB **BS\_CU\_CL\_GEN\_CONTROL** is used instead of the common form UIBB for the "control data" segment of the customer.
- Form UIBB **BS** CU CL GEN DELETE is used instead of the common form UIBB for the "deletion flags" of the customer.
- List UIBB **BS** CU CL QUERY RESULT is used instead of the common list UIBB for customer search results.
- Form UIBB BS CU CL\_RELATION is used instead of the common form UIBB for business partner relationships.
- List UIBB **BS** CU CL RELATIONS is used instead of the common list UIBB for business partner relationships.

# <span id="page-27-0"></span>ABAP Object List: Lean Vendor Creation UI

The Lean Vendor Creation UI re-uses most of the Supplier Governance (MDG-S) supplier UI forms and lists (the major part of the UIBBs are hidden). Still, it is necessary to provide additional UIBBs where the common ones cannot be used. The following are UIBBs that replace the common ones:

- Composite UIBB **BS** SP LVC DETAILS CU is used instead of the common composite UIBB of the supplier.
- Form UIBB **BS** SP LVC ORG UNITS is an additional form UIBB to allow the request for a company code and purchasing organization. It consists of the key fields only. This form has a specific feeder class **CL\_BS\_SP\_GUIBB\_LVC\_ORG\_UNITS**.
- List UIBB **BS** SP LVC QUERY RESULT is used instead of the common list UIBB for supplier search results.

### <span id="page-27-1"></span>**Supplier Governance (MDG-S)**

### <span id="page-27-2"></span>**Overview**

The MDGS UI provides an independent UI application for maintaining customer master data. Therefore it reuses the overview page of the business partner UI. It extends it with the supplier multiple assignments list. This list is the starting point for the maintenance of ERP supplier master data. The UI consists of several edit pages with form and list UIBBs.

All UI specific ABAP objects for the supplier are available in package **MDG\_BS\_ECC\_SUPPLIER\_BOLUI.**

The Supplier Governance (MDG-S) UI provides several independent UI applications for maintaining supplier master data. All applications re-use the business partner UI and either change or extend it specifically for the supplier.

![](_page_28_Picture_156.jpeg)

The main Supplier Governance (MDG-S) UI **BS\_OVP\_SP** for suppliers it re-uses the overview page of the business partner UI. It extends it with the vendor multiple assignments list. This list is the starting point for the maintenance of ERP vendor master data. The UI consists of several edit pages with form and list UIBBs.

The Supplier Governance (MDG-S) UI **BS\_OVP\_SP\_VL** (so called **Vendor Like UI**) does not use multiple assignments. The layout of this UI is synchronized (as far as possible) with the SAGUI transactions for ERP vendor maintenance.

The Supplier Governance (MDG-S) UI **BS\_OVP\_SP\_LVC** (so called **Lean Vendor Creation UI**) provides a single request form to trigger the creation of a supplier with ERP vendor master data.

All UI specific ABAP objects for the supplier are available in package **MDG\_BS\_ECC\_SUPPLIER\_BOLUI.**

#### <span id="page-29-0"></span>ABAP Object List: Generic Components

There are three application configurations to start the different UIs.

**BS\_OVP\_SP\_Starts the overview page <b>BS\_SP\_OVP** with the application specific communicator setting as defined in **BS\_OVP\_SP**.

**BS\_OVP\_SP\_VL\_Starts the overview page <b>BS\_SP\_VL\_OVP** with the application specific communicator setting as defined in **BS\_OVP\_SP\_VL**.

**BS\_OVP\_SP\_LVC** starts the overview page **BS\_SP\_LVC\_OVP** with the application specific communicator setting as defined in **BS\_OVP\_SP\_LVC**.

Any supplier UI specific messages are stored within message class MDG\_BS\_SUPP\_BOLUI.

#### <span id="page-29-1"></span>ABAP Object List: Enterprise Search

The enterprise search template includes vendor attributes like the vendor ID, company codes, and so on. To reflect this within the search UIBB, a vendor specific search UIBB **BS\_SP\_DQUERY\_ES** is provided. Its feeder class is **CL\_BS\_SP\_GUIBB\_DQUERY**.

#### <span id="page-29-2"></span>ABAP Object List: General Data

The genIL object defining the field catalogue is **SP\_GeneralData**.

Class **CL\_BS\_SP\_GUIBB\_GENERAL\_DATA** is the responsible feeder class for the below mentioned form UIBBs. The class is a join feeder since it handles both the multiple assignments and vendor general data attributes.

![](_page_29_Picture_206.jpeg)

![](_page_30_Picture_178.jpeg)

#### <span id="page-30-0"></span>ABAP Object List: Company Codes

The genIL object defining the field catalogue is **SP\_CompanyCode**.

Class **CL\_BS\_SP\_COMPANY\_CODES** is the responsible feeder class for the list UIBB.

BS SP COMPANY CODES. In the standard UI the list is part of the vendor's general data edit page. It shows the company code key and description only. It is read-only since the actual data is maintained by forms on a specific edit page.

Class CL BS SP\_COMPANY\_CODE is the responsible feeder class for the below mentioned form UIBBs.

![](_page_30_Picture_179.jpeg)

![](_page_31_Picture_191.jpeg)

#### <span id="page-31-0"></span>ABAP Object List: Dunning Areas

The genIL object defining the field catalogue is **SP\_DunningArea**.

Class **CL\_BS\_SP\_DUNNING\_AREAS** is the responsible feeder class for the list UIBB **BS** SP DUNNING AREAS. In the standard UI the list is part of the vendor's company code edit page. It shows the dunning area key and description only. It is read-only since the actual data is maintained by a form on a specific edit page.

Class **CL\_BS\_SP\_DUNNING\_AREA** is the responsible feeder class for the form UIBB **BS\_SP\_DUNNING\_AREA**.

#### <span id="page-31-1"></span>ABAP Object List: Extended Withholding Tax Types

The genIL object defining the field catalogue is **SP\_WithholdingTaxType**.

Class **CL\_BS\_SP\_WHTAXES** is the responsible feeder class for the list UIBB **BS\_SP\_WITHHOLDING\_TAXES**. In the standard UI the list is part of the vendor's company code edit page. It shows the extended withholding tax type key and description only. It is read-only since the actual data is maintained by a form on a specific edit page. Maintenance in general is only allowed if the parent company code uses the extended withholding tax functionality.

Class **CL\_BS\_SP\_WHTAX** is the responsible feeder class for the form UIBB **BS\_SP\_WITHHOLDING\_TAX**.

#### <span id="page-31-2"></span>ABAP Object List: Purchasing Organization

The genIL object defining the field catalogue is **SP\_PurchasingOrg**.

Class **CL\_BS\_SP\_PURCH\_ORGS** is the responsible feeder class for the list UIBB **BS\_CU\_PURCH\_ORGS**. In the standard UI the list is part of the vendor's general data edit page. It shows the purchasing organization key and description only. It is read-only since the actual data is maintained by forms on a specific edit page.

Class CL\_BS\_SP\_PURCH\_ORG is the responsible feeder class for the below mentioned form UIBBs.

![](_page_31_Picture_192.jpeg)

![](_page_32_Picture_169.jpeg)

#### <span id="page-32-0"></span>ABAP Object List: Different Purchasing Data

The genIL object defining the field catalogue is **SP\_PurchasingOrg2**.

Class **CL\_BS\_SP\_PURCH\_ORGS2** is the responsible feeder class for the list UIBB **BS\_CU\_PURCH\_ORGS2**. In the standard UI, the list is part of the vendor's purchasing organization edit page. It shows the different purchasing data keys and description only. It is read-only since the actual data is maintained by forms on a specific edit page.

![](_page_32_Picture_170.jpeg)

Class CL\_BS\_SP\_PURCH\_ORG2 is the responsible feeder class for the below mentioned form UIBBs.

![](_page_33_Picture_195.jpeg)

#### <span id="page-33-0"></span>ABAP Object List: Partner Functions

The genIL object defining the field catalogue is **SP\_PartnerFunction**.

Class **CL\_BS\_SP\_FUNCTIONS** is the responsible feeder class for the list UIBB **BS\_SP\_FUNCTIONS**. In the standard UI the list is part of the vendor's purchasing organization edit page. It shows the complete partner function data. The data is maintained within the list. There's no specific edit page.

Class **CL\_BS\_SP\_FUNCTIONS\_DIA** is the responsible feeder class for the form UIBB **BS** SP FUNCTIONS DIA. This form is used on a pop-up for the maintenance of partner functions for different purchasing data. It consists of the related additional key fields.

#### <span id="page-33-1"></span>ABAP Object List: Sub-Ranges

The genIL object defining the field catalogue is **SP\_Subrange**.

Class **CL\_BS\_SP\_SUBRANGES** is the responsible feeder class for the list UIBB **BS\_SP\_SUBRANGES.** In the standard UI the list is part of the vendor's general data edit page. The data is maintained within the list. There's no specific edit page.

#### <span id="page-33-2"></span>ABAP Object List: Vendor-like UI

The Vendor-like UI re-uses most of the Supplier Governance (MDG-S) supplier UI forms and lists. Still, it is necessary to provide additional UIBBs where the common ones cannot be used. The following are UIBBs that replace the common ones:

- Form UIBB BS SP GEN ADMIN is used additionally for administrative data of the Vendor Like UI. This form has a specific feeder class **CL\_BS\_SP\_GUIBB\_VENDOR**.
- **•** Composite UIBB BS SP DETAILS CU is used instead of the common composite UIBB of the supplier.
- Form UIBB **BS\_SP\_GEN\_CONTROL\_VL** is used instead of the common form UIBB for the "control data" segment of the supplier.
- Form UIBB **BS** SP GEN DELETE VL is used instead of the common form UIBB for the "blocking and deletion flags" of the supplier.
- List UIBB BS SP VL\_QUERY\_RESULT is used instead of the common list UIBB for supplier search results.

### <span id="page-34-0"></span>ABAP Object List: Lean Vendor Creation UI

The Lean Vendor Creation UI re-uses most of the Supplier Governance (MDG-S) supplier UI forms and lists (the major part of the UIBBs are hidden). Still, it is necessary to provide additional UIBBs where the common ones cannot be used. The following are UIBBs that replace the common ones:

- Composite UIBB **BS** SP LVC DETAILS CU is used instead of the common composite UIBB of the supplier.
- Form UIBB **BS** SP LVC ORG UNITS is an additional form UIBB to allow the request for a company code and purchasing organization. It consists of the key fields only. This form has a specific feeder class **CL\_BS\_SP\_GUIBB\_LVC\_ORG\_UNITS**.
- List UIBB BS SP\_LVC\_QUERY\_RESULT is used instead of the common list UIBB for supplier search results.

# <span id="page-35-0"></span>**Additional Information**

### <span id="page-35-1"></span>**Links**

[Customer Vendor Integration](http://help.sap.com/saphelp_erp60_sp/helpdata/en/42/d433deccdf6bace10000000a1553f6/content.htm) on SAP Help

[FPM Cookbook on SDN](http://scn.sap.com/docs/DOC-2394)

[MDG Guides for EhP 6 on Service Market Place](https://websmp203.sap-ag.de/~form/sapnet?_FRAME=OBJECT&_HIER_KEY=501100035870000015092&_HIER_KEY=601100035870000179414&_HIER_KEY=601100035870000240752&_HIER_KEY=701100035871000568057&_SCENARIO=01100035870000000202&)

[MDG Extensibility Options on SDN](http://scn.sap.com/docs/DOC-7858)

[Extensibility Options for SAP Master Data Governance](http://scn.sap.com/docs/DOC-7858) -> [Customer / Supplier Data](http://scn.sap.com/docs/DOC-7858#section6) -> [Data Model Metadata](http://www.sdn.sap.com/irj/scn/index?rid=%2Flibrary%2Fuuid%2F00e8f5e4-0c00-3010-58a8-917b3e07b426)

#### <span id="page-35-2"></span>**How-to Guides**

[Extensibility Options for SAP Master Data Governance](http://scn.sap.com/docs/DOC-7858) -> [Customer / Supplier Data](http://scn.sap.com/docs/DOC-7858#section6)

- [How-to Guide: Create and Register a Custom Handler Class](http://scn.sap.com/docs/DOC-31881)
- [How-to Guide: Create or Redefine a UI Feeder Class](http://scn.sap.com/docs/DOC-31882)
- [How-to Guide: Extend MDG-S / MDG-C Data Model by a New Entity Type](https://scn.sap.com/docs/DOC-27111) (Flex Option)
- [How-to Guide: Extend MDG-S / MDG-C Data Model by a New Entity Type \(Reuse Option\)](http://scn.sap.com/docs/DOC-31885)
- [How-to Guide: Extend MDG-S / MDG-C Data Model by a New Field \(Reuse Option\)](https://scn.sap.com/docs/DOC-26478)
- [How-to Guide: Default the ERP Vendor Creation with MDG-S](http://scn.sap.com/docs/DOC-31887)
- [How-to Guide: Filter an Input Help for a Business System](https://scn.sap.com/docs/DOC-31886)

#### <span id="page-35-3"></span>**SAP Notes**

1637249 specifying required information for OSS support

# <span id="page-36-0"></span>**Copyright**

© Copyright 2013 SAP AG. All rights reserved.

No part of this publication may be reproduced or transmitted in any form or for any purpose without the express permission of SAP AG. The information contained herein may be changed without prior notice.

Some software products marketed by SAP AG and its distributors contain proprietary software components of other software vendors.

Microsoft, Windows, Excel, Outlook, and PowerPoint are registered trademarks of Microsoft Corporation.

IBM, DB2, DB2 Universal Database, System i, System i5, System p, System p5, System x, System z, System z10, System z9, z10, z9, iSeries, pSeries, xSeries, zSeries, eServer, z/VM, z/OS, i5/OS, S/390, OS/390, OS/400, AS/400, S/390 Parallel Enterprise Server, PowerVM, Power Architecture, POWER6+, POWER6, POWER5+, POWER5, POWER, OpenPower, PowerPC, BatchPipes, BladeCenter, System Storage, GPFS, HACMP, RETAIN, DB2 Connect, RACF, Redbooks, OS/2, Parallel Sysplex, MVS/ESA, AIX, Intelligent Miner, WebSphere, Netfinity, Tivoli and Informix are trademarks or registered trademarks of IBM Corporation.

Linux is the registered trademark of Linus Torvalds in the U.S. and other countries.

Adobe, the Adobe logo, Acrobat, PostScript, and Reader are either trademarks or registered trademarks of Adobe Systems Incorporated in the United States and/or other countries.

Oracle is a registered trademark of Oracle Corporation.

UNIX, X/Open, OSF/1, and Motif are registered trademarks of the Open Group.

Citrix, ICA, Program Neighborhood, MetaFrame, WinFrame, VideoFrame, and MultiWin are trademarks or registered trademarks of Citrix Systems, Inc.

HTML, XML, XHTML and W3C are trademarks or registered trademarks of W3C®, World Wide Web Consortium, Massachusetts Institute of Technology.

Java is a registered trademark of Oracle Corporation.

JavaScript is a registered trademark of Oracle Corporation, used under license for technology invented and implemented by Netscape.

SAP, R/3, SAP NetWeaver, Duet, PartnerEdge, ByDesign, SAP Business ByDesign, and other SAP products and services mentioned herein as well as their respective logos are trademarks or registered trademarks of SAP AG in Germany and other countries.

Business Objects and the Business Objects logo, BusinessObjects, Crystal Reports, Crystal Decisions, Web Intelligence, Xcelsius, and other Business Objects products and services mentioned herein as well as their respective logos are trademarks or registered trademarks of Business Objects S.A. in the United States and in other countries. Business Objects is an SAP company.

All other product and service names mentioned are the trademarks of their respective companies. Data contained in this document serves informational purposes only. National product specifications may vary.

These materials are subject to change without notice. These materials are provided by SAP AG and its affiliated companies ("SAP Group") for informational purposes only, without representation or warranty of any kind, and SAP Group shall not be liable for errors or omissions with respect to the materials. The only warranties for SAP Group products and services are those that are set forth in the express warranty statements accompanying such products and services, if any. Nothing herein should be construed as constituting an additional warranty.